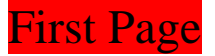

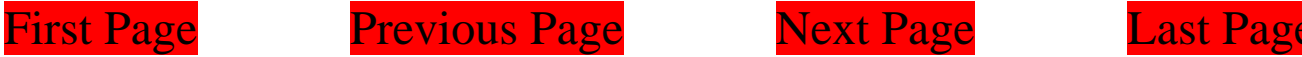

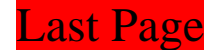

# **PDFill: PDF Filler**

Please save into a new PDF to see the effect! [Online Help](http://www.pdfill.com/pdf_filler.html)

You can open a PDF or create a blank PDF by PDFill. Then, insert text, checkmark, image, URL, Whiteout or HighLight into PDF.

[Goto Page 2: Insert a SingleLine Text into PDF](#page-1-0)

[Goto Page 3: Insert a MultipleLine Text into PDF](#page-2-0)

[Goto Page 4: Insert a Checkmark into PDF](#page-3-0)

[Goto Page 5: Insert an Image into PDF](#page-4-0)

[Goto Page 6: Insert Hyperlink, Whiteout or Highlight into PDF](#page-5-0)

<span id="page-1-0"></span>Support for International languages (Click Here<br>  $\sum_{i=1}^{\infty}$  Color Color Color (Salte Line Text with Right and Italic S<br>
his is a Text with UnderLine<br>
his is a Text with Stiffer Through and UnderLine<br>
ight to Left Styl **1. Insert a SingleLine Text into PDF** First Page Previous Page Next Page Last Page **[Online Help](http://www.pdfill.com/pdf_filler.html)** Comic Sans MS (Fill&Strike) (Support for International languages (Click Here *This is a Single Line Text with Bold and Italic Style* This is a Text with UnderLine This is a Text with Stike Through and UnderLine Right to Left Style: This is a Text with Right to Left Style Add Action: WebLink (Click Here) Add Action: Goto Next Page (Click Here) Add<sup>></sup>Action: Go to Page 5 (Click Here)

<span id="page-2-0"></span>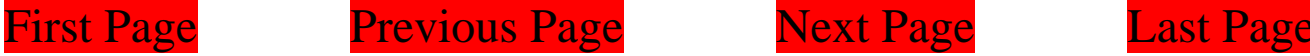

# **2. Insert a MultipleLine Text into PDF**

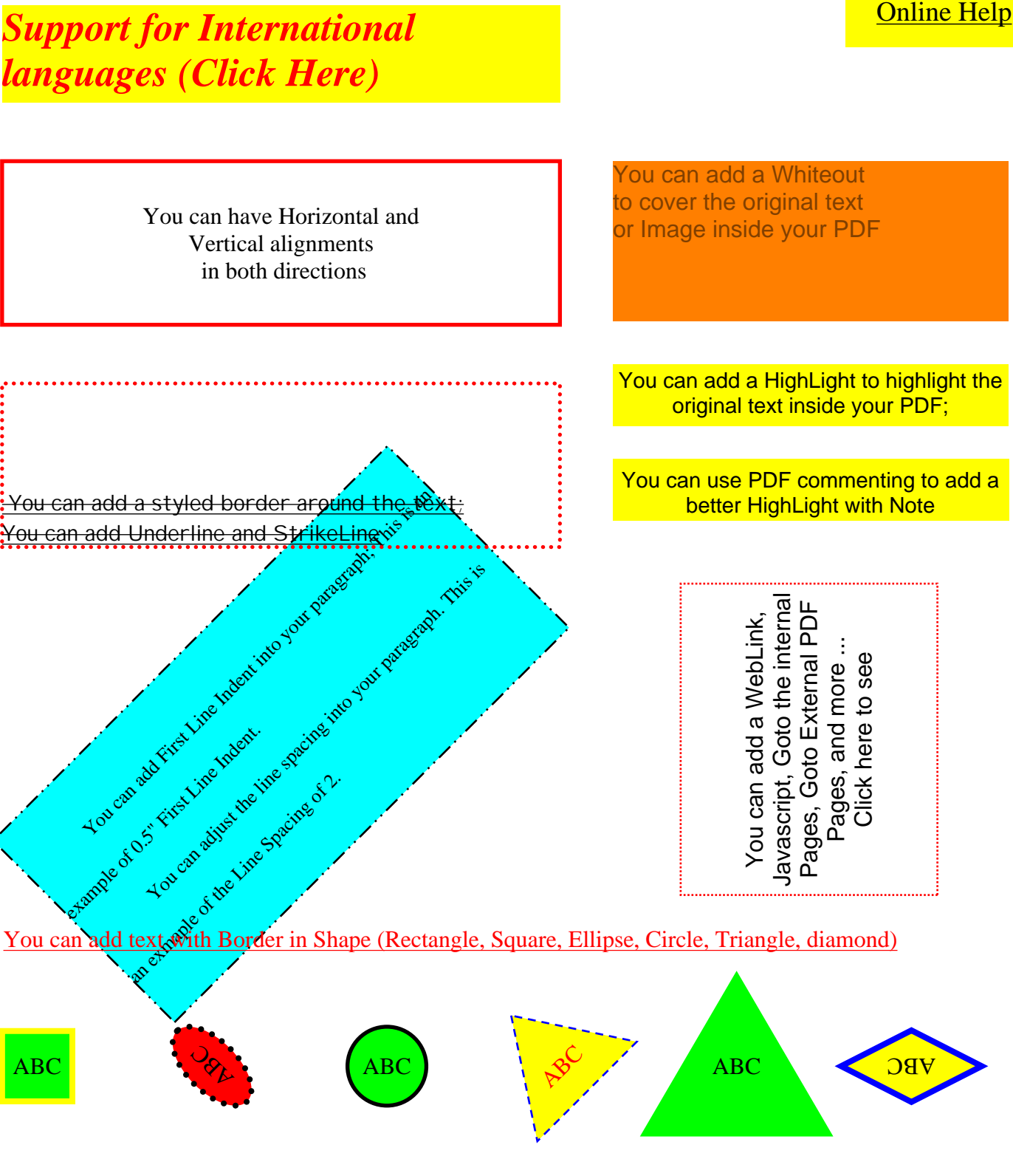

<span id="page-3-0"></span>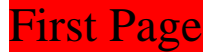

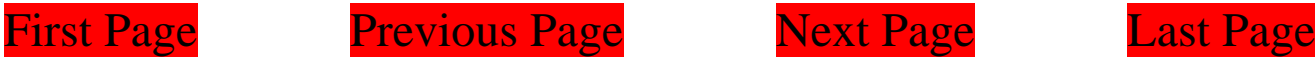

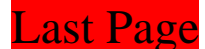

**[Online Help](http://www.pdfill.com/pdf_filler.html)** 

### **3. Insert a Checkmark into PDF**  $|\mathbf{Z}|$

CheckMark Type: Cross, Tick and Radio Button

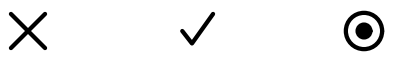

You can add a Whiteout Color to cover the orginal checkmark inside PDF

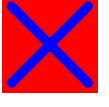

You can add a PDF Action to add a Web Link and More (Click it to see)

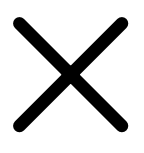

<span id="page-4-0"></span>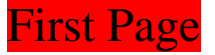

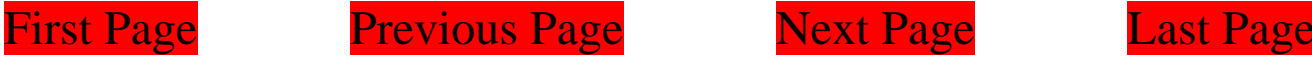

 $\ddot{\otimes}$ 

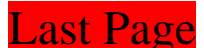

## **4. Insert an Image into PDF**

**[Online Help](http://www.pdfill.com/pdf_filler.html)** 

You can add a PDF Action to add a Web Link or more (Click the image to see)

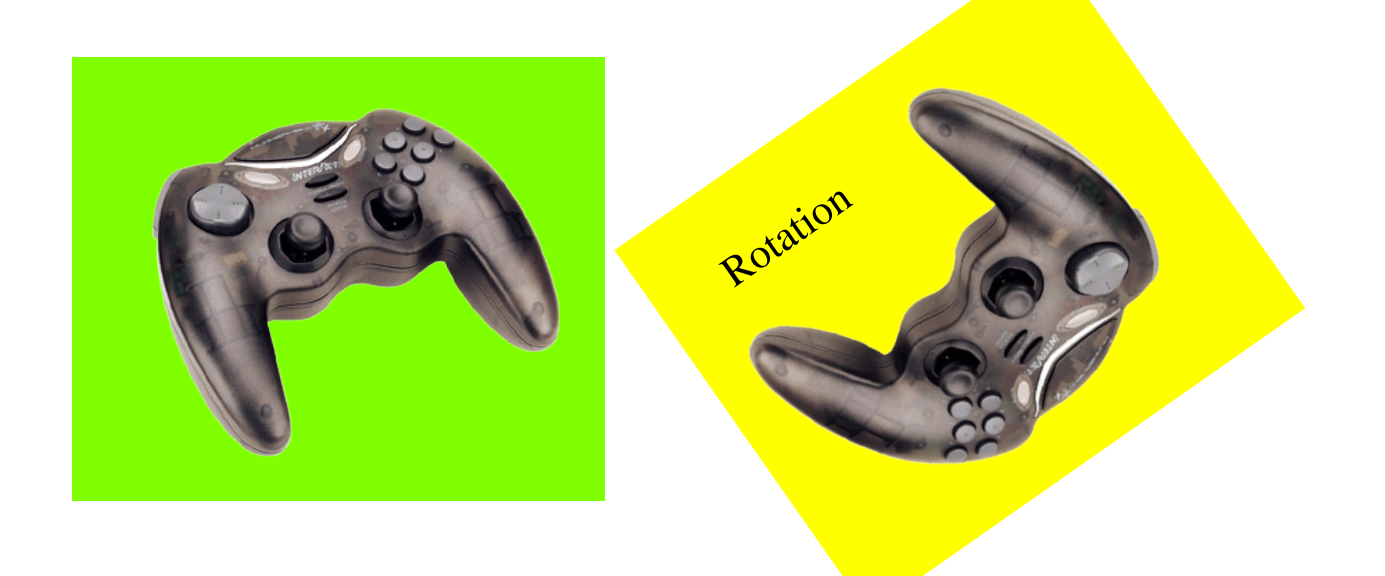

 You can add your signature into pdf. Transparent GIF format is preferred for the signature.

Jacob A. Losler

<span id="page-5-0"></span>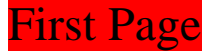

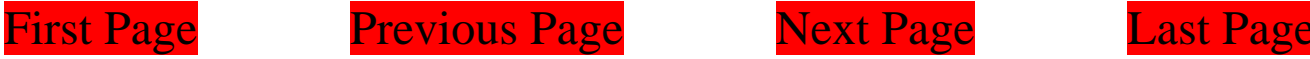

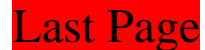

# **5. Hyperlink, Whiteout or Highlight**

[Online Help](http://www.pdfill.com/pdf_filler.html)

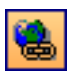

[Hyperlink: Click here to see the PDF Action](http://www.pdfill.com/pdf_action.html#2)

Whiteout: Use a background color to cover the original text or image

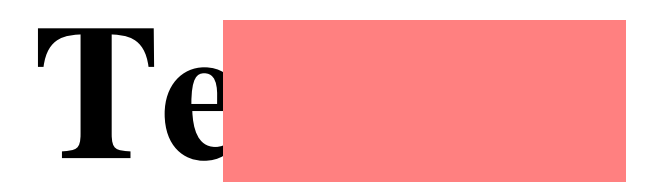

Highlight: There are two ways to add a Highlight into PDF

From Insert Menu => HighLight

From Commenting Toolbar => HighLight Tool